# KeY Quicktour for JML

Christian Engel and Andreas Roth<sup>∗</sup>

# 1 Introduction/Prerequisites

This document constitutes a tutorial introduction to the KeY-Tool using the JML interface, called JMLKeY in the sequel. The KeY-Tool is designed as an integrated environment for creating, analysing, and verifying software models and their implementation. The focus of the KeY-Tool is to consider UML/OCL models, especially UML class diagrams. Due to the increasing popularity of the *Java Modeling Lan*quage (JML) [LPC+02, LBR04] and the success of the prover component of KeY, which implements a calculus for the complete JavaCard language, the KeY group has provided an interface for this specification language to KeY, which is described in this document.

For a longer discussion on the architecture, design philosophy, and theoretical underpinnings of the KeY-Tool please refer to  $[ABB<sup>+</sup>05]$ . A tutorial introduction to the KeY-Tool with its UML/OCL interface is provided in [BHS], which this document is also based on.

The most recent version of the KeY-Tool can be downloaded from http:// download.key-project.org. We assume that the KeY-Tool has already been installed successfully.

## 1.1 Version Information

This tutorial was tested for KeY version 0.99 (internal 0.1507).

### 1.2 Logical Foundations

Deduction with the KeY-Prover is based on a sequent calculus for a Dynamic Logic for JavaCard (JavaDL) [Bec01]. A sequent has the form  $\phi_1, \ldots, \phi_m$  $\psi_1, \ldots, \psi_n$   $(m, n \geq 0)$ , where the  $\phi_i$  and  $\psi_j$  are JavaDL-formulas. The formulas on the left-hand side of the sequent symbol  $\vdash$  are called *antecedent* and the formulas on the right-hand side are called succedent. The semantics of a sequent is the same as that of the formula  $(\phi_1 \wedge \ldots \wedge \phi_m) \rightarrow (\psi_1 \vee \ldots \vee \psi_n)$   $(m, n \ge 0)$ .

### 1.3 The KeY-Prover

In this section we give a short introduction into the handling of the KeY-Prover which is shown in Figure 1. The KeY-Prover window consists of three panes where the lower left pane is additionally tabbed. Each pane is described below.

Upper left pane: Every problem you want to prove with the KeY-Prover is loaded in a proof environment. In this pane all currently loaded problems respectively

<sup>∗</sup>Universit¨at Karlsruhe, e-mail {engelc,aroth}@ira.uka.de. This article is a variant of [BHS] by Thomas Baar, Reiner Hähnle, and Steffen Schlager.

| KgY                                                                                                    | <b>KeY -- Prover</b>                                                                                                    | - 0 x |
|----------------------------------------------------------------------------------------------------|----------------------------------------------------------------------------------------------------|-------|
| File View Proof Options Tools                                                                                                    |                                                                                                    | About |
| Simple lavaCardDL<br>▶<br>without unwinding loops                                                                                                    | Autoresume E. Run Simplify<br>DBE<br>Goal Back Reuse                                                                                                    |       |
| Tasks<br>Env. with model pavcard@1:59:58 PM #1<br>G Ensures Post Condition PO (using only<br>$\overline{ }$<br>$\left\  \cdot \right\ $<br><b>Proof Search Strategy</b><br><b>Rules</b><br>Proof<br>Goals<br><b>User Constraint</b><br>Proof<br>719:thrownExc=e 1: -<br>720: Update Simplifici<br>721:0<br>722:0<br>723: Update Simplifici<br>724:boolean_equal<br>725: implicit_field_nor<br>726: implicit_field_nor<br>727: implicit_field_nor<br>728:boolean_equal<br>729:ifthenelse false<br>730:concrete and 2<br>731:concrete_not_1<br>732:concrete_impl_1<br>733:concrete impl 2<br>734: ifthenelse false<br>735:concrete_and_3<br>736:instance of stati<br>737:ifthenelse true<br>738:false_right<br><b>G 739:0PEN GOAL</b><br>E Fi if nullPointerException<br><b>EL B</b> Null Reference (nullPoints<br>El B Null Reference (_NEW___1<br>Null Reference (var = null)<br><b>B Index</b> Out of Bounds (var ! = null, b) | Current Goal<br>$self\_LogFile\_lv_0.logArray[-i_1_0] = null,$<br>$_i_1_0 < \text{paved.loqFile.loqFileSize}.$<br>\forall int i_2:<br>$($ $\frac{1}{2}$ < 0 & i_2 < _i_1_0<br>-> !_max_0.balance < self_LogFile_lv_0.logArray[j_2].balance),<br>$0 <$ paycard. LogFile. logFileSize.<br>self_LogFile_lv_0. <created> = TRUE,<br/>self_LogFile_lv_0.logArray.length = paycard.LogFile.logFileSize,<br/>self_LogFile_lv_0.currentRecord &lt; paycard.LogFile.logFileSize,<br/><b>\fr</b> all left hide<br/>all left<br/>&amp; <math>index_1v0 &lt; paycard.LoqFile.logFile</math><br/>replace_known_left<br/><math>0.</math>logArray[index_lv0] = null]<br/>hide_left<br/>==&gt;<br/>case distinction<br/><math>\text{leSize} &lt; \quad \text{i} &amp; 1 &amp; 0.</math><br/>pay cut_direct_I<br/>Apply rules automatically here <br/>ma to clipboard<br/>Create abbreviation<br/><math>se1 - \frac{1}{2}</math><br/><math>self\_LogFile\_lv_0.logArray = null,</math><br/><math>self</math> LogFile <math>\forall</math> 0 = null</created> |       |
| Null Reference (lon Arroy - null)<br>$\blacktriangleright$<br>$\leftarrow$                                                                                                    | KGY Strategy: Applied 530 rules, closed 11 goals (3.8 sec) 12 remaining                                                                                                    |       |
|                                                                                                    |                                                                                                    |       |

Figure 1: The KeY-Prover.

their proof environments are listed.<sup>1</sup>

- Lower left pane: This pane contains the following four tabs.
	- User Constraint: To explain this functionality would go beyond the scope of this quicktour. It won't be required in the sequel.
	- Rules: In this pane all the rules available in the system are indicated. KeY distincts between *axiomatic taclets* (rules that are always true in the given logic), lemmas (that are derived from and thus provable by axiomatic taclets) and built-in rules (for example how certain expressions can be simplified).

By doubleclicking on a rule of the list, a window comes up where the corresponding rule is explained.

Proof: This pane contains the whole proof tree which represents the current proof. The nodes of the tree correspond to sequents (goals) at different proof stages. Click on a node to see the corresponding sequent and the rule that was applied on it in the following proof step (except the node is a leaf). Leaf nodes of an open proof branch are coloured red whereas leaves of closed branches are coloured green.

Pushing the right mouse button on a node of the proof tree will open a pop-up context menu. If you choose now Prune Proof, the proof tree will be cut off at this node, so all nodes lying below will be deleted. Choosing Apply Strategy will start an automatic proof search (see later Automatic Proving), but only on that branch the node you had clicked on belongs to.

Goals: In this pane the open goals of a certain proof (corresponding to one entry in the upper left pane) are listed. To work on a certain goal just click on it and the selected sequent will be shown in the right pane.

<sup>1</sup>During this quicktour you should always load a problem in a new proof environment. So if you are asked whether you want to re-use a proof, please select Cancel.

Right pane: In this pane you can either inspect inner, already processed nodes of the proof tree or you can continue the proof by applying rules to the open goals, whichever you choose in the left pane.

Rules can be applied either interactively or non-interactively using strategies:

Interactive Proving: By moving the mouse over the current goal you will notice that a subterm of the goal is highlighted (henceforth called the focus term). Pressing the left mouse button displays a list of all proof rules currently applicable to the focus term.

A proof rule is applied to the focus term simply by selecting one of the applicable rules and pressing the left mouse button. The effect is that a new goal is generated. By pushing the button Goal Back in the main window of the KeY-Prover it is possible to undo one or several rule applications. Note, that it is currently not possible to backtrack from an already closed goal.

Automatic Proving: Automatic proof search is performed applying so-called strategies which can be seen as a collection of rules suited for a certain task. To determine which strategy should be used select menu item Proof  $\rightarrow$  *Strategy*. A dialog pops up where you can define the active strategy from a set of available strategies. If you want to prove some properties of a Java-program you should use the strategy Simple JavaCardDL, as in the sequel of this quicktour. For pure logic problems use the strategy Simple FOL. Furthermore, you can set the maximum number of automatic rule applications. If you want to save your settings (chosen strategy and maximum number of rule applications) for further proofs push the button Save as Default. To save them only for the current proof just push the  $\overline{OK}$  - button. To start (respectively continue) the proof push the run strategy-button on the toolbar labelled with the  $\triangleright$  - symbol. If the checkbox Autoresume strategy is selected, the prover automatically resumes applying the strategy after an interactive rule application.

Another way to define the strategy that should be used during the current proof is to click on the field right to the run strategy-button. In this field the current strategy is shown. After clicking on it, a list of all available strategies comes up from which you can select one. By moving the blue arrow to the left or to the right you can also set the maximum number of automatic rule applications.

In the following we describe some menu items available in the main menu of the KeY-Prover. In this quicktour we will confine on the most important ones.

- File  $\rightarrow$  Saves current proof. Note, that if there are several proofs loaded (see the upper left pane) only the one currently worked on is saved.
- File  $\rightarrow$  Exit: Quits the KeY-Prover (be warned: the current proof is lost!).
- View  $\rightarrow$  Pretty & Untrue: This menu item allows you to toggle between two different syntax representations. If checked a nicer and easier to read syntax is used. Formerly the pretty syntax was not parseable (that's why Untrue), but this does not longer hold.
- View  $\rightarrow$  Smaller: Decreases the font size in the right prover pane.
- View  $\rightarrow$  Larger: Increases the font size in the right prover pane.
- **Proof**  $\rightarrow$  **Abandon Task:** Quits the currently active proof. All other loaded problems will stay in the KeY-Prover.
- **Options**  $\rightarrow$  **Taclet Options Defaults** : In the following, each taclet option is described briefly. The respective default settings are given in parenthesis. What is behind all this goes beyond the scope of this quicktour. Please use the default settings unless you know what you are doing.
	- transactionsPolicy: Specifies how to handle the JavaCard Transactions (abort-Transaction).
	- $\mathbf{programRules:}$  Changes between different program languages  $(\text{Java})^2$ .
	- initialisation: Specifies if static initialisation should be considered or not (disableStaticInitialisation).
	- intRules: Here you can choose between different semantics for Java integer arithmetic (for details see [Sch02]). Three choices are offered:
		- Java semantics: Corresponds exactly to the semantics defined in the Java language specification. In particular this means, that arithmetical operations may cause over-/underflow.
		- Arithmetic semantics ignoring overflow(default): Treats the primitive finite Java types as if they had the same semantics as mathematical integers with infinite range.
		- Arithmetic semantics prohibiting overflow: Same as above but the result of arithmetical operations is not allowed to exceed the range of the Java type as defined in the language specification.
	- nullPointerPolicy: Specifies if nullpointer-checks should be done or not (nullCheck).

The current setting of the taclet options can be viewed by choosing  $Proof \rightarrow$ Show Active Taclet Options.

- **Options**  $\rightarrow$  Update Simplifier: Here you can define policies how updates should be simplified. As the description of Taclet Options Defaults above, this goes beyond the scope of this quicktour. Please use the default settings if you are not familiar with it.
- Options  $\rightarrow$  Decision Procedure Configuration: Distincts between the two different integer decision procedures  $Simplify^3$  [Sim] and *ICS* [ICS]. During this quicktour, the procedure Simplify should be selected.
- **Options**  $\rightarrow$  **Compute Specification:** Here you can choose between different settings for the automatic computation and specification.
- **Options**  $\rightarrow$  **Minimize interaction:** If this checkbox is selected, checkbacks to the user are reduced. This simplifies the interactive rule application.
- **Options**  $\rightarrow$  **Outer Renaming:** By default the checkbox is not selected.
- **Options**  $\rightarrow$  **Proof Assistant:** By selecting this checkbox you can turn off the proof assistant.
- **Options**  $\rightarrow$  **Save Settings:** Here you can save changes to the settings in menu Options permanently, i.e. for future sessions with the KeY-Prover.

Tools  $\rightarrow$  Extract Specification: Extracts the specification of a program.

<sup>&</sup>lt;sup>2</sup>Ensure that  $Java$  is selected.

<sup>3</sup>Simplify is part of ESCJava2. We have been allowed to offer a binary download version on our website.

# 2 Tutorial Example

In this tutorial we use a simple paycard application to illustrate some basic capabilities offered by the KeY-Tool. The tutorial example consists of several Java classes in a folder paycard: PayCard, PayCardJunior, CardException, ChargeUI, IssueCardUI, and Start. The class Start provides the main method of the application. You can compile and execute the application as usual, for instance with javacc and java. Try this now.

The tutorial scenario executed by the main method in Start is as follows: A dialog asks the customer (user of the application) to obtain a paycard with a certain limit: a standard paycard with a limit of 1000, a junior paycard with a limit of 100, or a paycard with a user-defined limit. The initial balance of a newly issued paycard is zero. In the second dialog the customer may charge his paycard with a certain amount of money. But the charge operation is only successful if the current balance of the paycard plus the amount to charge is less than the limit of the paycard. Otherwise, i.e. if the current balance plus the amount to charge is greater or equal the limit of the paycard, the charge operation does not change the balance on the paycard and, depending on the class, either an attribute counting unsuccessful operations is increased or an exception is thrown. The KeY-Tool aims to formally prove that the implementation actually satisfies such requirements. For example, one can formally verify the invariant that the balance on the paycard is always less than the limit of the paycard.

The intended semantics of some classes is specified with the help of invariants denoted in the Java Modeling Language (JML) [LPC<sup>+</sup>02, LBR04]. Likewise, the behaviour of most methods is described in form of pre-/postconditions in the JML. We do not go into details on how JML specifications for Java classes are created. The tools downlaoadable from http://jmlspecs.org/download.shtml may be helpful here. In particular, we require and assume that all JML specifications are complying to the JML standards  $[LPC^+02]$ . JMLKeY is no substitute for the JML parser / type checker.

The UML/OCL version of KeY-Tool provides more support for creating a formal specification such as stamping out formal specifications from design patterns or natural language support [BHS].

# 3 How to Verify JML Specifications with the KeY-Tool

Please activate *minimize interaction* in the Options menu as this will reduce the need for interactive steps.

JML specifications, in particular, pre- and postconditions, can be seen as abstractions of an implementation. In this context, an implementation is called correct if it actually implies properties expressed in its specification. The KeY-Tool includes functionality to *verify* the correctness of an implementation with respect to its specification.

1. To verify, you first need to start the KeY prover. This is done by calling the runProver or startProver script of your KeY distribution, e.g. by running

### bin/runProver or bin/startProver

2. You have to choose the Java source files you want to verify. They contain both the source code and the JML annotations. You can do this by either

• adding on the command line the name of the top level directory under which your Java sources are collected. In the tutorial example:

bin/runProver paycard or bin/startProver paycard or

- after having started runProver without any argument opening  $File \rightarrow$ Load and selecting the top level directory under which your Java sources reside. For the tutorial example this is again the paycard directory.
- 3. Now a window, the JML specification browser, pops up and you are asked to choose a property you would like to verify. The properties are specific to a method belonging to a class. So, in the browser, first a class of the project and, then, a method of that class must be selected. Do this by clicking with the mouse pointer on a class displayed in the left most pane. The middle pane of the browser then displays the methods of the selected class. A click on one of them shows—in the right pane—properties of the selected method that can be verified with KeY. The properties are only available if there is a suitable specification for the selected method.

The next subsection will discuss the various kinds of proof obligations the KeY-Tool offers and will desribe applications to the tutorial examples.

When you have selected a property, you can go on by clicking on the button Load Proof Obligation. Subsequently, the KeY-Tool generates a suitable proof obligation in terms of a logical formula. For verification, proof obligations will contain code of the target programming language (JAVA CARD, in our case). For these we use a Dynamic Logic<sup>4</sup> that is able to express properties of JAVA CARD programs.

Once you have loaded a proof oblgation, you can always return to the JML specification browser by selecting  $Tools \rightarrow JML$  Specification Browser and load another proof obligation.

4. Proof obligations are loaded in the integrated interactive theorem prover KeY-Prover (see Section 1.3), which is able to handle predicate logic as well as Dynamic Logic. The KeY-Prover was developed as a part of the KeY-Project and is implemented in Java. It features interactive application of proof rules as well as automatic application controlled by strategies. In the near future more powerful strategies will be available.

In Sect. 4.2, we show applications how to prove proof oblgations generated for the tutorial example.

# 4 Properties to Prove with JMLKeY

In the following the ideas behind the various options for verification are described informally. A formal description of the generated proof obligations is contained in Appendix B. For further details on the mapping between JML specifications and the formulas of the JavaDL logic used in KeYplease consult [Eng05]. Examples of application within the context of the case study in this tutorial are described in Section 4.2.

## 4.1 Informal Description of Proof Obligations

The current implementation does (currently) not support the full verification of a program. Instead, the KeY-Tool generates lightweight proof obligations that enable

<sup>4</sup>Dynamic Logic can be seen as an extension of Hoare logic.

developers to prove selected properties of their program. These properties are of two kinds:

- properties for method specifications: we show that a method fulfils its method contract
- properties for class specifications: we show that a method preserves invariants or history constraints of a class.

#### 4.1.1 Method Specifications

In JML, there are two kinds of method specifications: lightweight and heavyweight specifications. The main difference is that lightweight specifications set default values to be not specified whereas heavyweight specifications have fixed "real" default values. Essentially we assume for not\_specified values the least restricting value. As an exception from this we require, if not specified otherwise, that methods terminate, i.e. diverges has false as default value in lightweight specifications. Since the default values are then the same for (our treatment of) lightweight and heavyweight specifications, this implies that KeY treats lightweight specifications like heavyweight specifications. Nested specifications are treated as being desugared correctly.

We distinguish between the following specification cases:

Normal Behavior Specification Cases. These specifications have the following general form:

```
normal_behavior
  requires P;
  diverges D;
  assignable A;
  ensures Q;
```
To reduce the cognitive burden when proving interactvely, the KeY-Tool has currently no proof obligation that checks for the complete correctness criteria imposed by JML (see Sect. A). Instead there are several lightweight proof obligations available. The first one is the one titled *normal behavior speccase* in the right part of the JML specification browser. Informally this property checks:

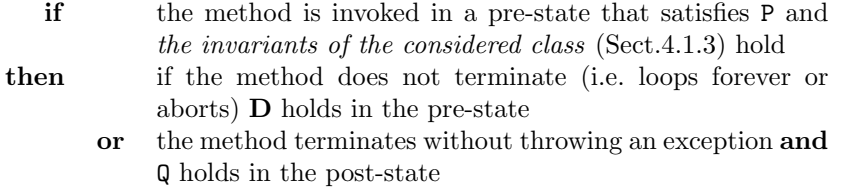

The generated proof obligation does not check for invariants in the visible states nor for assignable clauses and it does only assume invariants of the class the considered method is declared in. KeY always assumes that no Errors are thrown. TODO elaborate on this!!!

See below for the preservation of invariants and the checking of assignable clauses.

Exceptional Behavior Specification Cases. The general form is:

```
exceptional_behavior
  requires P;
  diverges D;
  assignable A;
```

```
signals (Exception_1 e1) R1
...
signals (Exception_n en) Rn
```
Again the generated proof obligation of the KeY-Tool does not check for all the conditions that JML requires (see Sect. A). Instead the following property (exceptional behavior speccase) can be loaded:

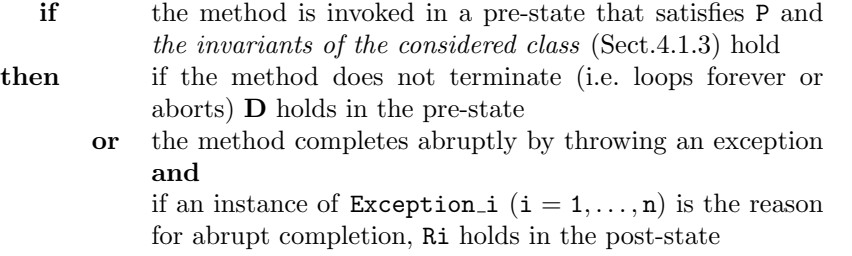

Generic Behavior Specification Cases. The generic behavior specification case is the most general one and subsumes the both aforementioned cases, that is, they may be desugared into a behavior specification case. The general form is:

```
behavior
  requires P;
  diverges D;
  assignable A;
  ensures Q;
  signals (Exception_1 e1) R1
  ...
  signals (Exception_n en) Rn
```
The proof obligation generated by the KeY-Tool does not check for all the conditions imposed by this specification (Sect. A). Instead the following property (behavior speccase) can be loaded:

if the method is invoked in a pre-state that satisfies P and the invariants of the considered class (Sect.4.1.3) hold then if the method does not terminate (i.e. loops forever or aborts) D holds in the pre-state or the method terminates normally or completes abruptly by throwing an exception and Q holds in the post-state if the method returns normally if an instance of Exception<sub>i</sub>  $(i = 1, ..., n)$  is the reason for abrupt completion, Ri holds in the post-state

### 4.1.2 Type Specifications

The parts of type specifications in JML that the KeY-Tool checks are invariants and history constraints. Proofs are performed on a per (non-abstract) method basis. For every implemented method the KeY-Tool checks whether the method preserves the invariants and satisfies the history constraints imposed on the type the method is declared in.

The KeY-Tool offers a proof obligation, called *Class specification* generated for the following property:

- if the method is invoked in a pre-state that satisfies an arbitrary precondition of the method and the invariants I of the considered class (Sect.4.1.3) hold and the method terminates
- **then**  $I$  hold in the post-state
	- and the history constraints of the considered class (Sect.4.1.3) hold in the post-state (w.r.t. the pre-state)

#### 4.1.3 Proof Obligation Options

Invariants and Constraints Taken into Account The proof obligations above restricted invariants (and history constraints) to be assumed and to be established to those of the considered class. Correctly, the JML semantics requires to assume and / or establish all applicable invariants. Though this obviously leads to more complex proof obligations, it is possible to enforce the correct JML variant, by checking the Use All Applicable Invariants checkbox at the bottom of the specification browser. By default, the proof obligation as described above is taken, as already advocated in the JML reference manual [LBR04].

Ensuring Invariants already in the Method Specification For method specifications it is usually not required to prove that the invariants and history constraints are established. Instead, this is done using the Class Specification proof obligation. As alternative you may select the option Add Invariants to Postcondition checkbox at the bottom of the specification browser to obtain a proof obligation that requires to show this property already when proving the method specification. This leads to a more intricate proof obligations. Though, by checking Add Invariants to Postcondition and Use All Applicable Invariants you get the most comprehensive proof obligation for a method that the KeY-Tool provides.

Integer Semantics As already pointed out in Sect. 1.3, the KeY-Tool provides several alternatives to treat integer values. Which integer semantics you have chosen affects the generated proof obligations. A JML expression a+b may either be translated into a mathematical addition expression or into the Java + operation (with overflow), depending on the selection.

## 4.2 Application to the Tutorial Example

Now we apply the described proof obligations to the tutorial example. First, we demonstrate the generation of proof obligations, then we show how these can be handled by the KeY-Prover. Please make sure that the default settings of the KeY-Prover are selected (see chapter 1.3), especially that the current strategy is *Simple* JavaCardDL and the maximum number of automatic rule applications is 1000. Be warned that the names of the proof rules and the structure of the proof obligations may be subject to changes in the future.

#### 4.2.1 Method Specifications

Normal Behavior Specification Cases. In the left part of the JML specification browser, select the class PayCard and, then, select the method charge in the second list. This method is specified by the JML annotation

```
public normal_behavior
  requires amount>0 ;
  assignable unsuccessfulOperations, balance;
  ensures balance >= \old(balance);
```
Choose the proof obligation *normal behavior speccase for method charge* in the right list and press the button Load Proof Obligation. This property says that if the parameter amount is greater than zero and the invariants hold then a call to this method implementation terminates normally and the balance attribute is greater or equal to balance in the pre-state. The sequent displayed in the large prover window after loading the proof obligation exactly reflects this property.

First, select checkbox *Autoresume strategy* and then start the proof by pushing the run strategy-button. The proof be closed automatically by the strategies. In older versions it has been necessary to perform a few interactive proof steps or to run the decision procedure Simplify. The latter is done by pushing the button Run SIMPLIFY, which will succeed right away.

Exceptional Behavior Specification Cases. The exceptional behavior specification of method charge0 in class PayCardJunior is

```
public exceptional_behavior
  requires amount \leq 0 || checkSum(this.balance + amount) == 0;
  assignable \nothing;
  signals (CardException) amount <= 0
                           || checkSum(this.balance + amount) == 0;
```
The KeY proof obligation for this specification requires that if the parameter amount is negative or equal to 0 or if the pure method checkSum returns 0 with the argument this.balance + amount and the invariants of PayCardJunior hold then the method throws a CardException in a state that satisfies the pre-condition.

Using the JML specification browser and selecting the property exceptional behavior for charge0 loads a proof obligation with a JavaDL formalisation of this property.

Start the proof again by pushing the run strategy-button. The proof is closed automatically by the strategies.

Generic Behavior Specification Cases. The method specification for method createCard in PayCardJunior is:

ensures \result.limit==100;

This is a lightweight specification, for which KeY provides a proof obligation that requires the method to terminate (maybe abruptly) and to ensure that, if it terminates normally, the limit attribute of the result equals 100 in the post-state. We may assume the invariants of PayCardJunior. By selecting method and behavior speccase for method createCard, an appropriate JavaDL formula is loaded in the prover. The proof can be closed completely automatically by the strategy SimpleJavaCardDL.

#### 4.2.2 Type Specifications

The instance invariant of type PayCardJunior is

```
this.balance >= 0 && this.balance < juniorLimit && juniorLimit < limit;
```
There is also a static invariant available:

juniorLimit==100;

The method charge of PayCardJunior must preserve these invariants unless it does not terminate. The KeY proof obligation to check this property is called Class specification for class PayCardJunior.

The proof is done automatically with the strategy  $SimpleJavaCardDL$ .

#### 4.2.3 Proof-Supporting JML Annotations

In KeY, JML annotations are not only input to generate proof obligations but also support proof search. An example are loop invariants. In our scenario there is a class LogFile which keeps track of a number of recent transactions by storing the balances at the end of the transactions. Consider the method getMaximumRecord() in that class. It returns the log entry (LogRecord) stored with the greatest balance. To prove the normal behavior specification proof obligation of the method, one needs to reason about the incorporated while loop. Basically there are two possibilities do this in KeY: use induction or use loop invariants. In general, both methods require interaction with the user during proof construction. For loop invariants however, no interaction is needed if the JML loop\_invariant annotation is used. In the example we write in JML as loop invariant that the variable max contains the largest value of the already traversed array (until position j):

```
/*@ loop_invariant 0<=i && i <= logArray.length
 @ && max!=null &&
  @ (\forall int j; 0 \leq j && j<i;
  @ max.balance >= logArray[j].balance);
  @ assignable max, i;
  @*/
while(i<logArray.length){
 LogRecord lr = logArray[i++];if (lr.getBalance() > max.getBalance()){
   max = lr;
 }
}
```
If the annotation had been skipped we would have been asked during the proof to enter an invariant or an induction hypothesis. With the annotation, no further interaction is required to resolve the loop.

Open normal\_behavior speccase of LogFile's getMaximumRecord() with the JML specification browser. Choose the strategy Simple JavaCard without unwinding loops and start it. Select now the while loop including the leading updates and execute the rule while inv box<sup>5</sup>. Several goals remain after the strategies did most of the work, of which all but two can be closed by SIMPLIFY. In both goals you will find a formula similar to  $self\_LogFile\_lv_0.logArray[-i_1_0] = null resp.$ self LogFile lv 0.logArray[0] = null and an all-quantified formula similar to

```
\forall int index_lv0;
  !index_lv0 < 0 & index_lv0 < paycard.LogFile.logFileSize ->
     !self_LogFile_lv_0.logArray[index_lv0] = null
```
Highlight the term  $\text{i}$  1.0 (resp. 0) with the mouse, drag and finally drop it onto the all-quantified formula (the complete all-quantified formula must be highlighted (incl. \forall)). If you have activated Autoresume the proof should close automatically, otherwise you need to restart the strategies.

As can be seen, KeY makes use of an extension to JML, which is that assignable clauses can be attached to loop bodies, in order to indicate the locations that can at most be changed by the body. Doing this makes formalising the loop invariant considerably simpler. We refer to future work on this issue.

<sup>&</sup>lt;sup>5</sup>If you have not activated *minimize interaction* in the **Options** menu a dialog appears here. Then you need to press the *Apply* button.

# 5 Current Limitations and Restrictions

The current version of the KeY-Tool is far from being a polished and universally applicable tool. Especially the JML interface, JMLKeYis, very much work in progress. Moreover the JML semantics is still subject to discussions, not to mention that there is no formal semantics for JML. Thus, bugs and inadequacies between the original JML semantics and the (implicitely given) semantics in KeY may be possible.

Concerning KeY, here is an (incomplete) list of open issues we are now working on and intend to resolve in near future:

1. Restrictions on JML translation:

- currently not completely functional in all cases : translation of model methods and model fields. Fix is pending.
- unsupported constructs, planned to support: data groups, assignable clauses containing  $\ast$ , \reach, asserts, \fresh, \not\_modified,
- unsupported constructs, maybe support:
	- Accessible, Callable clauses
	- $-$  \is\_initialized, \num\_of \product, \sum expressions.
- unsupported constructs without plan to support in KeY:
	- When, Working Space, Duration, Measured By clauses and model programs
	- $\duration, \space \text{ing\_space}, \newline$ \elemtype expressions.
- 2. Supported platforms:
	- Linux is tested, Solaris and MacOS X should work as well
	- Windows NT, 2000 and XP should work when using the KeY byte code version.
- 3. Restrictions of the KeY-Prover:
	- manual not yet available
	- powerful automated deduction system not integrated
- 4. Restrictions on JDK:
	- problem: tool tips are flickering occasionally workaround: reduce the number of tool tip lines in the menu View

# A Informal Semantics of JML Method Specifications

For the convenience of the reader it follows a brief summary of the informal semantics of JML specification cases as described in [LPC<sup>+</sup>02].

Normal Behavior Specification Cases. Given the following method specification

```
normal_behavior
  requires P;
  diverges D;
  assignable A;
  ensures Q;
 JML requires for this specification that
      if the method is invoked in a pre-state that satisfies P and all
                applicable invariants hold
   then an error is thrown
           or if the method does not terminate (i.e. loops forever or
                aborts) D holds in the pre-state
          or the method terminates without throwing an exception and
                during execution of the method the modified locations al-
                ready existing in the pre-state and not-local to the method
                are listed in A and
                all applicable invariants and history constraints hold in all
                visible states and
                Q holds in the post-state
```
Exceptional Behavior Specification Cases. The general form is:

```
exceptional_behavior
  requires P;
  diverges D;
  assignable A;
  signals (Exception_1 e1) R1
  ...
  signals (Exception_n en) Rn
```
JML requires for such a specification that

- if the method is invoked in a pre-state that satisfies P and all applicable invariants hold
- then an error is thrown
	- or if the method does not terminate (i.e. loops forever or aborts) D holds in the pre-state
	- or the method completes abruptly by throwing an exception and

the modified locations already existing in the pre-state and not-local to the method are listed in A and

all applicable invariants and history constraints hold in all visible states and

if an instance of Exception<sub>-i</sub>  $(i = 1, ..., n)$  is the reason for the abrupt completion, Ri holds in the post-state

Generic Behavior Specification Cases. The general form is:

```
behavior
    requires P;
    diverges D;
    assignable A;
    ensures Q;
    signals (Exception_1 e1) R1
    ...
    signals (Exception_n en) Rn
JML requires for such a specification that
        if the method is invoked in a pre-state that satisfies P and all
                  applicable invariants hold
     then an error is thrown
             or if the method does not terminate (i.e. loops forever or
                  aborts) D holds in the pre-state
             or the method terminates normally or completes abruptly by
                  throwing an exception and
                  the modified locations already existing in the pre-state and
                  not-local to the method are listed in A and
                  all applicable invariants and history constraints hold in all
                  visible states and
                  Q holds in the post-state if the method returns normally
                  if an instance of Exception<sub>i</sub> (i = 1, ..., n) is the reason
                  for abrupt completion Ri holds in the post-state
```
# B Formal Description of Generated Proof Obligations

Proof obligations generated from JML specifications are always generated with respect to a certain method  $m$  in a class  $CC$  and express that  $m$  satisfies certain correctness aspects of the regarded specification. For the proof obligations discussed in this section we will use the following abbreviations:

- MBS $(m)$  is an abbreviation for the body of method m (in the selected class  $CC$ ), appropriately instantiated with receiver and parameter variables, which depends on the signature of m.
- $\alpha$  stands for the following Java block:

```
java . lang . Exception exc = null ;
try {
    MBS ( m )
} catch (java.lang. Exception e) {
    exc = e;}
```
For readers not familiar with JavaDL, we note that JavaDL treats abrupt termination by any exception or error as non-termination it is therefore required to use the program  $\alpha$  as defined above. Furthermore, JavaDL has an operator called update, written  $\{loc := val\}$ , for locations loc and side-effect free expressions val, which makes the formula behind it be interpreted in a state where the assignment loc=val; has been executed. Finally we mention that the initialisation of classes and objects is realised by virtual attributes, as for instance  $\langle classInitialized \rangle$  or <created>.

## B.1 Proof Obligations for Method Specification Cases

The proof obligations for method specification cases express that a method satisfies the (exceptional and normal) postcondition of a certain specification case if it is called in a state that implies the corresponding precondition  $P$  and that it terminates if it is called in a state that implies  $P \land \neg D$ , where D is the JavaDL counterpart of the expression specified by the diverges clause.

#### B.1.1 Normal Behavior Specification Cases

Given the following method specification

```
normal_behavior
  requires P;
  diverges D;
  assignable A;
  ensures Q;
```
the corresponding proof obligation is:

$$
\forall \mathit{self}: CC \ (P \land \mathit{inv} \rightarrow (((\neg D \rightarrow \langle \alpha \rangle \mathit{true}) \land [\alpha] Q')))
$$

- P and D are the JavaDL representations of P and D.
- We use *inv* to denote the invariants used in the proof obligation. It is defined as follows:
	- 1. if Use All Applicable Invariants is checked:

$$
inv := \bigwedge_{T:T \in \mathcal{T}} \forall o: T \left( \{ self_T := o \} \right)
$$
  

$$
((o \neq null \land o.   

$$
(T.  \rightarrow inv_T))
$$
$$

- $T$  is the set of known classes and interfaces.
- $-i n v<sub>o</sub>$  is a conjunction of the invariants applicable to  $o$ , i.e. the instance invariants of T.
- $inv<sub>T</sub>$  are the static invariants of T.
- $-$  self  $_T$  is a program variable of type  $T$  introduced during the translation of the specification of T.
- 2. if Use All Applicable Invariants is not checked and m is nonstatic:

$$
inv := inv_{self} \wedge inv_{CC}
$$

or if m is static:

$$
inv:=inv_{CC}\,
$$

where

- $inv_{CC}$  are the static invariants of CC.
- $inv_{self}$  is a conjunction of the invariants applicable to self, i.e. the instance invariants of CC.

where

• Let  $Q$  be the JavaDL representation of  $Q$ .  $Q'$  equals  $Q$  if the option Add Invariants to Postcondition is checked and it equals  $Q \wedge inv$  otherwise.

B.1.2 Exceptional Behavior Specification Cases.

```
exceptional_behavior
  requires P;
  diverges D;
  assignable A;
  signals (Exception_1 e1) R1
  ...
  signals (Exception_n en) Rn
```
With  $P$ ,  $D$  as above, the proof obligation for this specification is:

 $\forall \text{self}: CC \ (P \land \text{inv} \rightarrow ((\neg D \rightarrow \langle \alpha \rangle \text{true}) \land [\alpha](\text{exc} \neq \text{null} \land E \land I)))$ 

•  $E$  stands for:

$$
\bigwedge_{i=1}^n(\texttt{exc } instance of \ \texttt{Exception\_i}) \rightarrow \{e_i := \texttt{exc}\} R_i.
$$

and  $R_i$   $(i = 1, ..., n)$  is the translation of the expression Ri.

• If Add Invariants to Postcondition is selected I equals true (i.e. is skipped from the conjunction) and, otherwise, equals inv.

#### B.1.3 Generic Behavior Specification Cases.

```
behavior
  requires P;
  diverges D;
  assignable A;
  ensures Q;
  signals (Exception_1 e1) R1
  ...
  signals (Exception_n en) Rn
```
The proof obligation for this specification is:

$$
\forall \mathit{self}: CC \; (P \land \mathit{inv} \rightarrow (\neg D \rightarrow \langle \alpha \rangle \mathit{true})
$$
  
 
$$
\land [\alpha]((\mathit{exc} = \mathit{null} \rightarrow Q) \land (\mathit{exc} \neq \mathit{null} \rightarrow E)) \land I))
$$

All abbreviations are defined as in the cases above.

#### B.1.4 Proof Obligations without Diverges

Most often it is required that a method must terminate, i.e. D is false. This is (for KeY) also the default value if the diverges clause of a method specification is missing. For this case we get much simpler proof obligations. For instance, for a behavior specification case, we get (using the abbreviations as above):

 $\forall \text{self}: CC \ ((P \land \text{inv}) \rightarrow \langle \alpha \rangle ((\text{exc} = \text{null} \rightarrow Q) \land (\text{exc} \neq \text{null} \rightarrow E))))))$ 

The proof obligations for *normal* and *exceptional behavior* specification cases with omitted diverges clauses are simplified accordingly.

### B.2 Proof Obligations for Invariants and History Constraints

Let  $\bigvee^n$  $\bigvee_{i=1} P_i$  be the disjunction of the preconditions of the specification cases of m and  $inv_{pre}$ ,  $inv_{post}$  formulas representing the *invariants* one wants to prove (depending on the selected options). con stands for the applicable history constraints of CC. Then the proof obligation for a type specification is:

$$
\forall \mathit{self}: CC \ ((\bigvee_{i=1}^{n} P_i) \land inv_{pre} \rightarrow [\alpha]con \land inv_{post})
$$

We usually have  $inv_{pre} = inv_{post}$  except for the case that Use All Applicable Invariants is not checked and the regarded method is a constructor  $(inv_{pre} = inc_{CC}$ and  $inv_{post} = inc_{CC} \wedge inv_{self}$  or the implicit method  $\langle$ *clinit* $\rangle$  ( $inv_{pre} = true$  and  $inv_{post} = inc_{CC}$ .

# References

- [ABB<sup>+</sup>05] Wolfgang Ahrendt, Thomas Baar, Bernhard Beckert, Richard Bubel, Martin Giese, Reiner Hähnle, Wolfram Menzel, Wojciech Mostowski, Andreas Roth, Steffen Schlager, and Peter H. Schmitt. The KeY tool. Software and System Modeling, 4:32–54, 2005.
- [Bec01] Bernhard Beckert. A dynamic logic for the formal verification of Java Card programs. In I. Attali and T. Jensen, editors, Java on Smart Cards: Programming and Security. Revised Papers, Java Card 2000, International Workshop, Cannes, France, LNCS 2041, pages 6–24. Springer, 2001.
- [BHS] Thomas Baar, Reiner Hähnle, and Steffen Schlager. Key quicktour. See download.key-project.org.
- [Eng05] Christian Engel. A translation from jml to java dynamic logic. Studienarbeit, Fakultät für Informatik, Universität Karlsruhe, January 2005.
- [ICS] www.icansolve.com.
- [LBR04] Gary T. Leavens, Albert L. Baker, and Clyde Ruby. Preliminary design of JML: A behavioral interface specification language for Java. Technical Report 98-06y, Iowa State University, Department of Computer Science, November 2004. See www.jmlspecs.org.
- [LPC<sup>+</sup>02] Gary T. Leavens, Erik Poll, Curtis Clifton, Yoonsik Cheon, and Clyde Ruby. Jml reference manual. Department of Computer Science, Iowa State University. Available from http://www.jmlspecs.org, August 2002.
- [Sch02] Steffen Schlager. Handling of Integer Arithmetic in the Verification of Java Programs. Master's thesis, Universität Karlsruhe, 2002. Available at: http://i12www.ira.uka.de/<sup>∼</sup>key/doc/2002/DA-Schlager. ps.gz.
- [Sim] http://secure.ucd.ie/products/opensource/ESCJava2/.